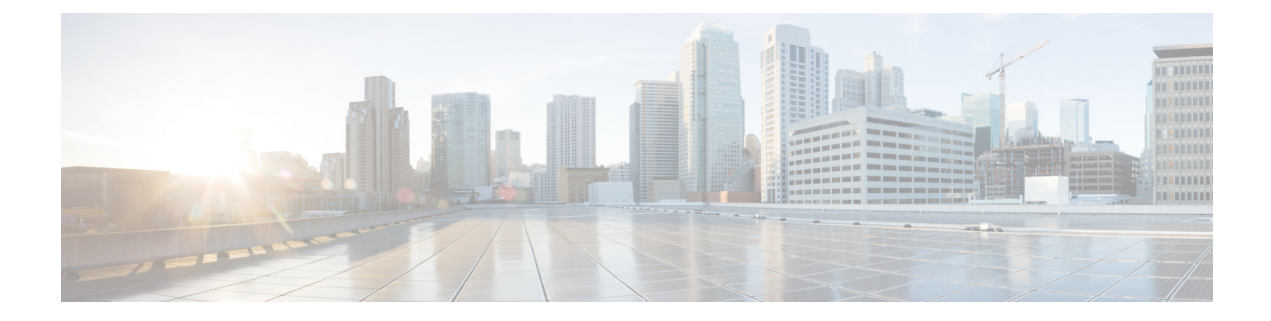

## **Migrating Switches in a vPC Topology**

This chapter describes how to migrate from one pair of switches to another in a vPC topology. It contains the following sections:

- vPC Forklift [Upgrade,](#page-0-0) on page 1
- vPC Upgrade and [Downgrade](#page-0-1) Procedure for Nexus 9000 -R series switches, on page 1

## <span id="page-0-0"></span>**vPC Forklift Upgrade**

In a vPC topology, you can migrate from a pair of Cisco Nexus 9000 Series switches to a different pair of Cisco Nexus 9000 Series switches. For example, you might migrate from a pair of Cisco Nexus 9508 vPC peer nodes to a pair of Cisco Nexus 9516 switches. For more information, see the "vPC Forklift Upgrade Scenario" section in the Cisco Nexus 9000 Series NX-OS Interfaces [Configuration](http://www.cisco.com/c/en/us/td/docs/switches/datacenter/nexus9000/sw/7-x/interfaces/configuration/guide/b_Cisco_Nexus_9000_Series_NX-OS_Interfaces_Configuration_Guide_7x.html) Guide Cisco [Nexus](http://www.cisco.com/c/en/us/td/docs/switches/datacenter/nexus9000/sw/6-x/interfaces/configuration/guide/b_Cisco_Nexus_9000_Series_NX-OS_Interfaces_Configuration_Guide.html) 9000 Series NX-OS Interfaces [Configuration](http://www.cisco.com/c/en/us/td/docs/switches/datacenter/nexus9000/sw/6-x/interfaces/configuration/guide/b_Cisco_Nexus_9000_Series_NX-OS_Interfaces_Configuration_Guide.html) Guide.

## <span id="page-0-1"></span>**vPC Upgrade and Downgrade Procedure for Nexus 9000 -R series switches**

In vPC topologies, the two peer switches usually must be upgraded individually. An upgrade on one peer switch does not automatically update the vPC peer switch.

However, Cisco NX-OS Releases 7.0(3)F3(3c) and 7.0(3)F3(4) are not compatible with Cisco NX-OS Release 9.2(x) for vPC peer switches. Both vPC peers must be upgraded simultaneously to Cisco NX-OS Release 9.2(x) to avoid one switch running a 7.0(3)F3(x) release and the other switch running 9.2(x). Optionally, if the switches are being upgraded from Cisco NX-OS Release 7.0(3)F3(4), you can use the following procedure to minimize the traffic impact during upgrade.

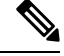

**Note** This procedure not to be used on Broadcom or Cloudscale-based switches.

**1.** Switch A and B are running a Cisco NX-OS release. Switch A is the primary switch, and switch B is the secondary switch. Use the **copy r s** command on both switches.

```
primary_switch# show vpc role
vPC Role status
```

```
----------------------------------------------------
vPC role : primary
vPC system-mac : 00:23:04:ee:be:64
vPC system-priority : 32667
vPC local system-mac : 70:df:2f:eb:86:1f
vPC local role-priority : 90
vPC peer system-mac : 70:df:2f:eb:1c:ab
vPC peer role-priority : 100
primary_switch#
secondary switch# show vpc role
vPC Role status
----------------------------------------------------
vPC role : secondary
vPC system-mac : 00:23:04:ee:be:64
vPC system-priority : 32667
vPC local system-mac : 70:df:2f:eb:1c:ab
vPC local role-priority : 100
vPC peer system-mac : 70:df:2f:eb:86:1f
vPC peer role-priority : 90
secondary_switch#
primary_switch# copy r s v
[########################################] 100%
Copy complete.
secondary switch# copy r s v
[########################################] 100%
Copy complete.
```
**2.** Bring down the peer link (PL) on the primary switch. The secondary switch brings down its vPC legs.

```
primary_switch# conf t
Enter configuration commands, one per line. End with CNTL/Z.
primary switch(config)# int port-channel 100
primary_switch(config-if)# shutdown
Reload the secondary switch with Release 9.2.1 image (change bootvar /reload)
secondary switch(config)# boot nxos nxos.9.2.1.bin
Performing image verification and compatibility check, please wait....
secondary_switch(config)#
secondary_switch(config)# copy r s v
[########################################] 100%
Copy complete.
secondary_switch# reload
This command will reboot the system. (y/n)? [n] y
After reload
---------------------
secondary switch# show vpc
Legend:
(*) - local vPC is down, forwarding via vPC peer-link
vPC domain id : 100
Peer status : peer link is down
vPC keep-alive status : peer is alive
Configuration consistency status : failed
Per-vlan consistency status : success
Configuration inconsistency reason: Consistency Check Not Performed
```

```
Type-2 inconsistency reason : Consistency Check Not Performed
vPC role : none established
Number of vPCs configured : 20
Peer Gateway : Enabled
Dual-active excluded VLANs : -
Graceful Consistency Check : Disabled (due to peer configuration)
Auto-recovery status : Disabled
Delay-restore status : Timer is off.(timeout = 90s)
Delay-restore SVI status : Timer is off.(timeout = 10s)
Operational Layer3 Peer-router : Disabled
vPC Peer-link status
---------------------------------------------------------------------
id Port Status Active vlans
-- ---- ------ -------------------------------------------------
1 Po100 down -
secondary_switch#
primary_switch(config-if)# show vpc
Legend:
(*) - local vPC is down, forwarding via vPC peer-link
vPC domain id : 100
Peer status : peer link is down
vPC keep-alive status : peer is alive
Configuration consistency status : success
Per-vlan consistency status : success
Type-2 consistency status : success
vPC role : primary
Number of vPCs configured : 20
Peer Gateway : Enabled
Peer gateway excluded VLANs : -
Dual-active excluded VLANs and BDs : -
Graceful Consistency Check : Enabled
Auto-recovery status : Enabled, timer is off.(timeout = 240s)
Operational Layer3 Peer-router : Disabled
vPC Peer-link status
---------------------------------------------------------------------
id Port Status Active vlans
-- ---- ------ --------------------------------------------------
1 Po100 down -
```
**3.** Configure vPC auto-recovery under the vPC domain on the secondary switch. Enable **vpc upgrade** (exec command).

```
secondary switch(config)# vpc domain 100
secondary_switch(config-vpc-domain)# auto-recovery
secondary_switch(config-vpc-domain)# end
secondary_switch# show running-config vpc
!Command: show running-config vpc
!Running configuration last done at: Wed May 16 06:34:10 2018
!Time: Wed May 16 06:34:14 2018
version 9.2(1) Bios:version 01.11
feature vpc
vpc domain 100
peer-switch
role priority 100
peer-keepalive destination 10.1.31.30 source 10.1.31.29
delay restore 90
peer-gateway
auto-recovery
ipv6 nd synchronize
```

```
ip arp synchronize
interface port-channel100
vpc peer-link
interface port-channel2001
vpc 101
secondary_switch# show vpc upgrade
vPC upgrade : TRUE
SVI Timer : 0
Delay Restore Timer : 0
Delay Orphan Port Timer : 0
secondary_switch#
secondary switch# show vpc upgrade >> Hidden command
vPC upgrade : FALSE
SVI Timer : 10
Delay Restore Timer : 90
Delay Orphan Port Timer : 0
secondary switch# vpc upgrade >> Hidden command
```
**4.** After Layer 3 routes are learned on the secondary switch, reload the primary switch with the new release image. The secondary switch takes over the primary role and brings up its vPC legs in approximately 5 seconds.

```
primary_switch(config)# show boot
Current Boot Variables:
sup-1
NXOS variable = bootflash:/nxos.9.2.1.bin
No module boot variable set
Boot Variables on next reload:
sun - 1NXOS variable = bootflash:/nxos.9.2.1.bin
No module boot variable set
primary_switch(config)# end
primary_switch# show boot
Current Boot Variables:
sup-1
NXOS variable = bootflash:/nxos.9.2.1.bin
No module boot variable set
Boot Variables on next reload:
sup-1
NXOS variable = bootflash:/nxos.9.2.1.bin
No module boot variable set
primary_switch# reload
This command will reboot the system. (y/n)? [n] y
secondary_switch# show vpc
Legend:
(*) - local vPC is down, forwarding via vPC peer-link
vPC domain id : 100
Peer status : peer link is down
vPC keep-alive status : peer is not reachable through peer-keepalive
Configuration consistency status : failed
Per-vlan consistency status : success
Configuration inconsistency reason: Consistency Check Not Performed
Type-2 inconsistency reason : Consistency Check Not Performed
```
Ш

```
vPC role : primary
Number of vPCs configured : 20
Peer Gateway : Enabled
Dual-active excluded VLANs : -
Graceful Consistency Check : Disabled (due to peer configuration)
Auto-recovery status : Enabled, timer is off.(timeout = 240s)
Delay-restore status : Timer is off.(timeout = 0s)
Delay-restore SVI status : Timer is off.(timeout = 0s)
Operational Layer3 Peer-router : Disabled
vPC Peer-link status
 ---------------------------------------------------------------------
id Port Status Active vlans
-- ---- ------ -------------------------------------------------
1 Po100 down -
vPC status
```
**5.** When the primary switch comes back up, the peer link on it is operationally up.

```
primary_switch# show vpc
Legend:
(*) - local vPC is down, forwarding via vPC peer-link
vPC domain id : 100
Peer status : peer adjacency formed ok
vPC keep-alive status : peer is alive
Configuration consistency status : success
Per-vlan consistency status : success
Type-2 consistency status : success
vPC role : primary, operational secondary
Number of vPCs configured : 20
Peer Gateway : Enabled
Dual-active excluded VLANs : -
Graceful Consistency Check : Enabled
Auto-recovery status : Disabled
Delay-restore status : Timer is off.(timeout = 90s)
Delay-restore SVI status : Timer is off.(timeout = 10s)
Operational Layer3 Peer-router : Disabled
vPC Peer-link status
---------------------------------------------------------------------
id Port Status Active vlans
-- ---- ------ -------------------------------------------------
1 Po100 up 1,101-400
```
For downgrade, reload both switches at the same time.

I